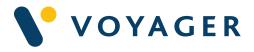

## User Guide Everything you need to know about:

# Voyager Pay as you Sail

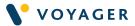

This guide explains how to get started with the Voyager PAYS Service from Voyager Worldwide.

It includes a summary of the service, how it works, answers to questions you may have and other useful information. If you need any further support you can contact any of the following Voyager Worldwide offices at any time. We will be pleased to help 24/7.

#### **Get Voyager support**

For technical support email support@voyagerww.com or contact your preferred Voyager Worldwide office from the options right:

### **Greece** Athens T: +30 216 400 5000

**Japan** Kobe T: +81 78 332 3422

Yokohama T: +81 45 650 1380

**Hong Kong** T: +852 2854 3688

**Singapore** T: +65 6270 4060

**Turkey** Istanbul T: +90 216 493 7401

### UK

Aberdeen T: +44 1224 595 045

North Shields T: +44 191 257 2217

### USA

California T: +1 562 590 8744

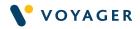

### Contents

| What is Voyager Pay as you Sail (PAYS)?             | 3  |
|-----------------------------------------------------|----|
| Before you start                                    | 4  |
| Installing Voyager Planning Station                 | 6  |
| How to set up vessel tracking data for PAYS service | 7  |
| How to activate Voyager PAYS service                | 8  |
| How to request updates for a specific trading area  | 9  |
| How to request updates for a specific route         | 10 |
| Frequently asked questions                          | 11 |

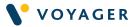

# What is Voyager Pay as you Sail (PAYS)?

Voyager PAYS gives you unlimited access to near worldwide ENC coverage and allows you to open, view and plan routes without incurring any ENC costs. You only ever pay for an ENC if you actually sail through it.

All you need to do is maintain your library of Admiralty Vector Chart Service (AVCS) charts for New Editions and updates either using Voyager Planning Station software that is provided as part of the Voyager PAYS service or using the AVCS update and base disks which we will send, as and when issued.

It is important to note that a small number of AVCS ENCs are not included in this PAYS service because the hydrographic offices that produce them do not allow it. This includes Burma, India, Hong Kong, Malacca and Singapore. In these cases, Voyager Planning Station identifies missing charts during route planning so additional permits can be requested as required. Allowing you to order them in the conventional way.

If your company has approved the use of Voyager PAYS and Voyager Instant Permit, when you order an ENC from one of these countries you will automatically receive it within 10 minutes of making the request.

If you aren't using Voyager Instant Permit, Voyager Worldwide will need to get your order approved by your budget holder before emailing you the permits you need.

Voyager PAYS uses AVCS, the world's leading ENC service for ECDIS with the widest coverage and more major routes and ports than any other service.

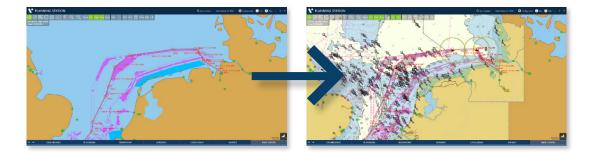

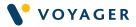

### Before you start

**Important please read:** Please make sure you read and follow these simple instructions to ensure your Voyager PAYS installation and start up is smooth and trouble-free.

### **Recommended system requirements**

Please make sure your PC meets our recommended system requirements. You will also need admin rights to your onboard PC to install Voyager Planning Station (VPS)successfully.

| Computer Processor  | Intel Core i5 processor or higher                |
|---------------------|--------------------------------------------------|
| Computer Memory     | 8GB                                              |
| Hard Drive Space    | 50GB                                             |
| Windows             | Windows 10 (64 bit)                              |
| Internet Connection | 3G, GPRS, Broadband, Wi-Fi, or Iridium Open port |

#### Your Voyager PAYS starter pack

If you are a new Voyager Planning Station and/or AVCS user, Voyager Worldwide will dispatch you a VPS software USB, V-Drive USB and AVCS Disks, either by courier, directly to the vessel or via your ship company office or agent.

**AVCS** - includes the AVCS base data containing the world's entire ENC library and an update disk containing the latest Notices to Mariners and other updates published since the last base data disk was issued. Together these give you access to up to date, worldwide ENC coverage.

**Voyager Planning Station** - includes the VPS software application and some useful 'How to...' videos.

### The Voyager 'How to...' videos show you:

- How to install and activate Voyager Planning Station
- How to create a route and order AVCS product
- How to import AVCS permits file
- How to import AVCS base or update disk
- How to import updates by web
- How to request missing AVCS updates
- How to export AVCS updates

#### These videos are also available at www.voyagerww.com/support

4

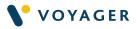

**V-Drive** – This is a dedicated USB to export AVCS updates from VPS to ECDIS manually.

Alternatively, the user can also choose **Voyager Cube**, a secure hardware device that automatically sends and receives navigation information to keep ECDIS and Voyager Planning Station fully up to date.

Please contact our Customer Service team to find out more at customerservices@voyagerww.com.

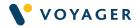

### Installing Voyager Planning Station

If you are not already a Voyager Planning Station user, the first step is to install VPS software on your back of bridge PC. It is important to do this before you load your Voyager PAYS ENCs onto your ECDIS.

To install VPS, please follow the steps highlighted in the User Guide here: https://voyagerww.com/wp-content/uploads/2021/11/VPS-User-Guide\_UG\_ VPS\_V12\_311022.pdf

Installing VPS will enable you to:

- Manage your ENC inventory more easily
- View the ENCs in your Voyager PAYS file on your PC
- Select which updates you require and download them
- Identify ENCs that aren't available as part of a PAYS service
- Request and download permits for these "non PAYS" charts should you need them

For existing VPS customers, simply complete the following steps before you upload Voyager PAYS services.

### Step 1. Upgrade to the latest version of Voyager Planning Station

(Version 8.1 or later). If your vessel is using an older version, please request for a **patch upgrade** from our Support team at support@voyagerww.com. Once the necessary files are downloaded, restart VPS for the updates to be applied.

### Step 2. Switch from Email to Web Updates

Voyager PAYS service requires all vessels to run on Web Updates. If you intend to change from Email to Web Updates, simply carry out this change in VPS settings. Open VPS, click Configuration, select Update Setting, toggle to Web Service, and click Save.

Once completed, please inform your Customer Service agent so we can make the switch at our end.

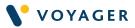

# How to set up vessel tracking data for PAYS service

Depending on your Company's selection, there are two types of PAYS service:

- A. PAYS with GPS
- B. PAYS with SAT-C

### A. PAYS with GPS (requires web connection)

Ensure the following are set up to your VPS PC:

1. Voyager GPS Config Software. The installation app and user guide can be found in VPS USB.

### 2. One of the following connectivity methods:

- i. AIS Pilot Plug
- ii. GPS NMEA
- iii. Ship Network (TCP/IP)
- iv. External GPS

### B. PAYS with SAT-C (additional tracking costs apply)

Your vessel is currently connected to Inmarsat C tracking.

To provide maximum tracking accuracy, all cables should always be connected to the VPS PC and network acceptability. Higher ENC cost might be incurred in the event that it fails.

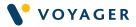

### How to activate Voyager PAYS service

Once your set up is complete, we will activate your Voyager PAYS subscription. Voyager Worldwide will then send you a new AVCS permit via email.

### Step 1. Load this new permit file onto your VPS PC

If you are a new AVCS user, please save this file on the PC you intend to use for VPS until your Voyager PAYS pack arrives. We recommend creating a specific folder called "Voyager data" for this purpose.

### Click on Inventory, then AVCS – ENC and select Import Permits.

### Step 2. Import latest Base AVCS Disk

This will allow you to import the latest AVCS week data within the system. If there are any missing updates this can be requested via the web or email.

### Click on **Updates** then **AVCS – ENC** and select **Import Updates**. Then click **Disc Import**.

### Step 3. Set up your AVCS update preferences

This is important to ensure you get access to the updates your vessel needs. Users can either choose to receive updates based on a zone(s) they navigate or based on a route.

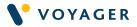

# How to request updates for a specific trading area

Your Voyager Planning Station software lets you to download updates for specific trading areas or zones. The Voyager updating zones match the Admiralty Digital Radio Signals (ADRS) 6 areas.

Using these updating zones to keep your ENC library up to date significantly reduces update file sizes whilst enabling you to sail in a region with confidence that all the ENCs you may use are fully up to date.

To update ENCs in your trading area(s) follow these simple steps.

Click on **Updates**, then **AVCS - ENC**. Select **Manage VOP Zones**. This will open to a 3rd level menu.

| ∧ ∨ DAS                    | IBOARD                 |     | PLANNING             | INVENTORY       |                | UPDATES              |
|----------------------------|------------------------|-----|----------------------|-----------------|----------------|----------------------|
| Miscellaneous Updates      | Update Type (All)      | ~   | < Back to AVCS - ENC | Updates Enabled | Zone           |                      |
| AVCS - ENC                 | Period (All)           |     |                      |                 | 1 - N.Europe   |                      |
| BA Paper Charts            | Update Status (1/6)    |     | Save                 |                 | 2 - Baltic & I | N.Waters             |
|                            |                        |     | Create Zone          | •               | 3 - Med & B    | lack Seas            |
| International Paper Charts | PAYS Zones (6/9)       |     |                      |                 | 4 - Indian Od  | ce. N.Part & Red Sea |
| Digital Publications       | Export ECDIS Update    |     |                      |                 | 5 - Singapor   | e To Japan           |
| Paper Publications         | Import Update          |     |                      |                 | 6 - Aus, Borr  | neo & Philippines    |
| ARCS                       | Get Updates            |     |                      |                 | 7 - Pacific O  | cean                 |
| Navarea Warnings           | Export Report          |     |                      |                 | 8 - USA E.Co   | ast & Caribbean      |
|                            |                        |     |                      |                 | 9 - S.Atlantic | : & Indian Oce.      |
| Search ×                   | Manage PAYS Zones      | ;   |                      |                 |                |                      |
| Manage your PAYS ENC l     | Indate Zenes to reduce | ENC | 1                    |                 |                |                      |

Select the check boxes for the Zones for which you wish to download updates and click **'Save'**.

A pop-up message will appear advising you to send a sync update.

Click 'OK'.

Select 'Get Updates', followed with 'Get Latest Updates'.

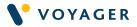

# How to request updates for a specific route

From the PLANNING tab in VPS, first plan or select the route you wish to execute.

Click on **Products**, then select **AVCS - ENC**. Under **Updates**, select **AVCS - ENC**. This will open to a 3rd level menu. Click on **Update Status (All)**.

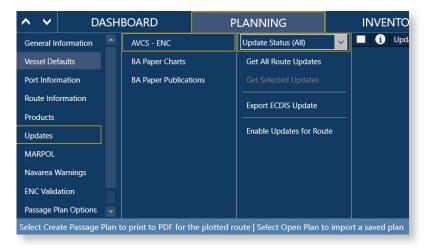

Click Get All Route Updates to receive missing updates for the route.

A pop-up box will appear showing the number of files and the download size for update. Click **Enable Updates** for the Route to receive updates for this route.

**Please note:** to request for new route or zone updates based on your vessels passage as these are not automated yet.

Once the permit and the necessary updates have been received, user can now export the permit and updates from VPS to ECDIS.

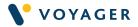

### Frequently asked questions

### How does the service work?

Vessels get a single AVCS permit that unlocks all PAYS ENCs worldwide. They use that permit to install worldwide ENC coverage on all ECDIS on board as well as on Voyager Planning Station. As vessels sail, the ECDIS automatically opens the correct scale ENC to navigate safely.

### How are ENC charges calculated?

Charts purchased within PAYS services generally incur a premium. PAYS premium prices are imposed by Regional ENC Coordination offices on behalf of their members who create the ENCs.

### Are all ENCs available via Voyager PAYS?

Burmese (Myanmar), Hong Kong, Indian and Singaporean (including Malacca) ENCs are not currently available via PAYS services. In these cases, Voyager Planning Station identifies missing charts during route planning so additional permits can be requested as required. Customers can choose to use Voyager Instant Permit to ensure vessels get fast and efficient access to non-PAYS ENCs.

### Do vessels have to rebuy an ENC every time it's sailed through?

No, PAYS ENCs are active/valid for 3 months from the date a vessel sails through them. They do not have to be repurchased every time.

### Will vessels lose access to ENCs previously bought, during Voyager PAYS activation?

No. Any ENCs bought before switching to Voyager PAYS will continue to be available for the duration of the licence period. If vessel's sail through them during that time you will not pay again.

### What happens to ENCs if a subscription is cancelled?

Access to any ENCs purchased is retained until their permits expire which will be 3 months from the date you first sailed through the area covered.

### Do Non-PAYS ENCs have to be bought every time they are sailed through?

If buying on a conventional PAYS tariff non PAYS ENCs are supplied on standard terms. Voyager will advise when cells in a route are missing and must be purchased. Customer has option to purchase for shortest possible permit length or for a longer period (if frequently transiting the area). Permits purchased this way are active/valid for a minimum of 3 months from the date the permit to 12 months as requested.

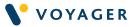

### How big are the update files?

Voyager PAYS provides worldwide access to ENCs. The weekly update for the full data set can be between 50 and 100MB per week. VPS enables vessels to limit the updates to a specific route or geographic area relevant to where she is sailing to reduce the update file sizes by up to 90% each week.

### How does updating work?

Weekly updates for a worldwide ENC permit are large so when Voyager Worldwide activates a Voyager PAYS subscription, ENC updates are disabled for all ENCs except for those you have previously purchased so that you can define your own updating preferences to minimize update sizes.

The VPS Home Screen also notifies when new updates are available. In addition, ENC updates are automatically enabled every time vessels sail into an ENC, so the vessel gets them the next time they do an update. Vessels can also draw a route and download the missing updates for a route. VPS only ever downloads missing updates to minimize data costs.

### Do I have to install all permits and cells to my ECDIS?

No, you only need to install the data for your current route. VPS allows you to export a special permit file only for the cells that you have enabled for updating. When exporting the AVCS updates from VPS via your Dashboard, VPS will generate this permit file. Alternatively, if you export the updates via the "Updates" tab, you need to click "Permit For Enabled Updates".

### Are there any special hardware requirements?

Voyager Worldwide can provide the necessary cables to connect AIS/ GPS to VPS PC at a cost. Inmarsat C terminal and AIS Satellite tracking requires no additional hardware. You will, of course, need a PC, on which to run your Voyager software, and an ECDIS.

### What happens if the vessel loses connection/NMEA device becomes unplugged?

Data is stored in Voyager Planning Station until the internet connection is restored. If data is lost due to a GPS issue, the service defaults to independent AIS data to track vessel position. If neither is available our system interpolates the likely track of vessel between known locations to calculate the PAYS usage.

### Is the NMEA device IEC compliant?

Yes. We use Actisense USG-2 Isolated USB to Serial Gateway and AIS Pilot Plug cable which are IEC 60945 compliant.

### How long is the AIS Pilot Plug cable?

10m AIS Pilot Plug cable is provided when purchased from Voyager Worldwide; and should be applicable for most bridge set up. 20m cables are available upon request.

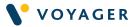

### Getting additional help

If you would like additional help with Voyager at any time, click on the small question mark / help button in the upper left of every Voyager screen.

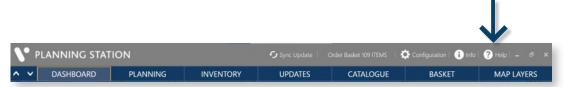

You can also contact the Voyager Worldwide service and support team 24/7 using the telephone and email addresses in the front of this guide.

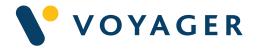

PAYS\_UG\_V4\_1023 © Voyager Worldwide